# 平成28 年度日本学生支援機構奨学金申込手続き

教育学生支援部学生生活支援課

★★★手続きの流れ★★★

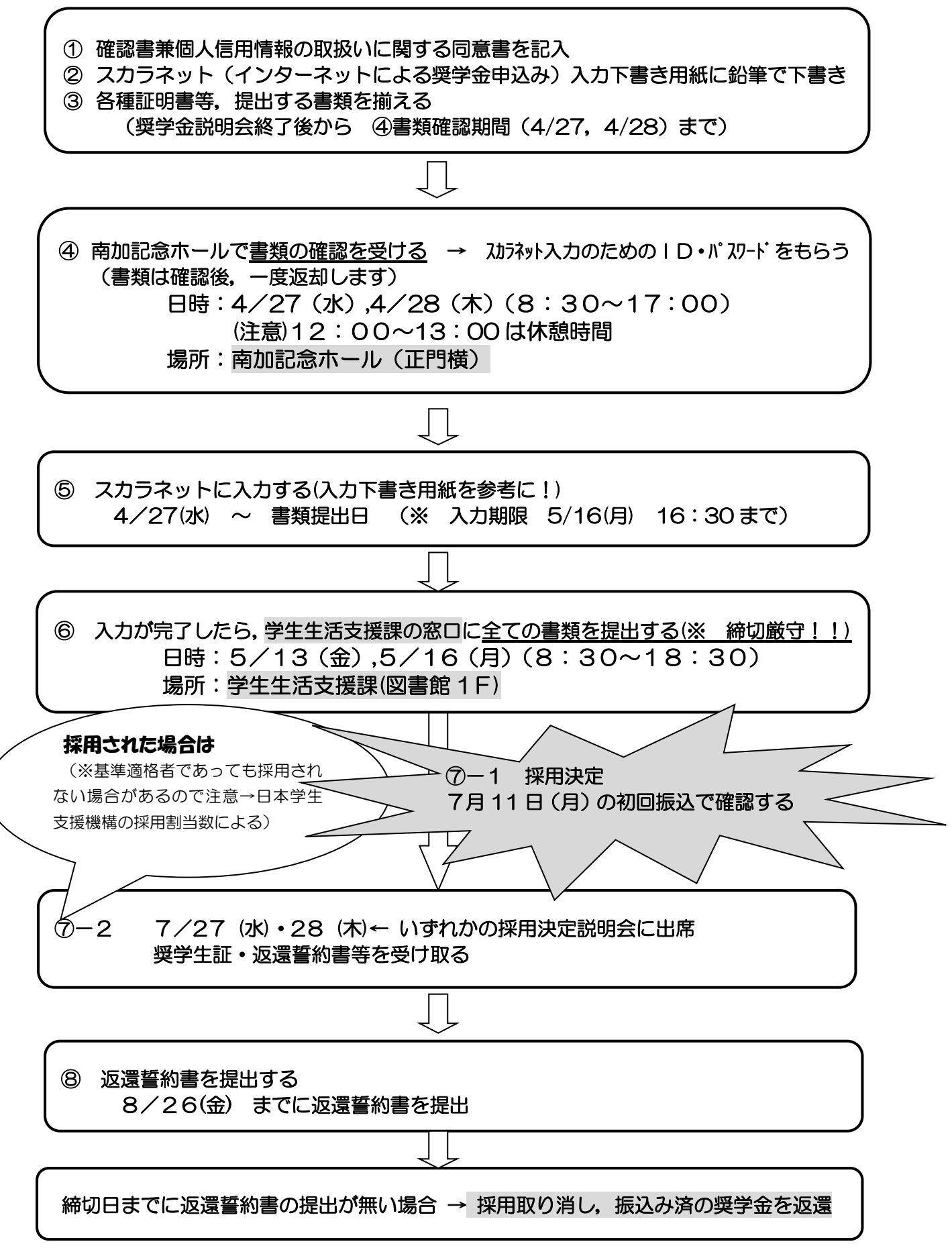

### 申請には,書類の提出とスカラネットによる申込みの両方が必要です。

#### ①「確認書兼個人信用情報の取扱いに関する同意書」を記入する。

「記入上の注意と記入例」を参照すること。 ※未成年者は、親権者覧に署名・押印が必要です。(父と母の印は、別々にしてください。)

### ②「スカラネット入力下書き用紙」に鉛筆で下書きする。(案内の中央にあります)。

次頁「スカラネット入力下書き用紙記入上の注意事項」及び「平成28 年度在学者用奨学金 案内(大学等)」をよく読んで,「スカラネット入力下書き用紙」に記入してください。

#### ③各種証明書等,提出する書類を揃える。(別添:提出書類チェックシートで確認すること!)

- 1 確認書兼同意書(記載不備・印鑑の不鮮明なものは受付できません。)
- 2 スカラネット入力下書き用紙(必要事項を鉛筆書きで記入したもの)
- 3 前年の父母,又はそれに代わって家計を支えている者の収入を証明するもの(表A参照) (例)父が会社員,母が専業主婦であれば,父は源泉徴収票,母は所得証明書を提出
- 4 所得の控除に関する証明書類(表B参照)
- 5 振込口座を確認するための銀行通帳(本人名義及び銀行名・支店名,口座番号がわかる頁) の写(信託銀行,農協,外資系銀行,ネットバンク,コンビニ銀行,一部信用組合は不可)
- 6 結果通知用封筒(住所,氏名を記入の上,82円切手を貼付してください)
- 7 提出書類チェックシート

表A 収入に関する書類(詳細は奨学金案内 P14~18 を確認してください)(一部抜粋)

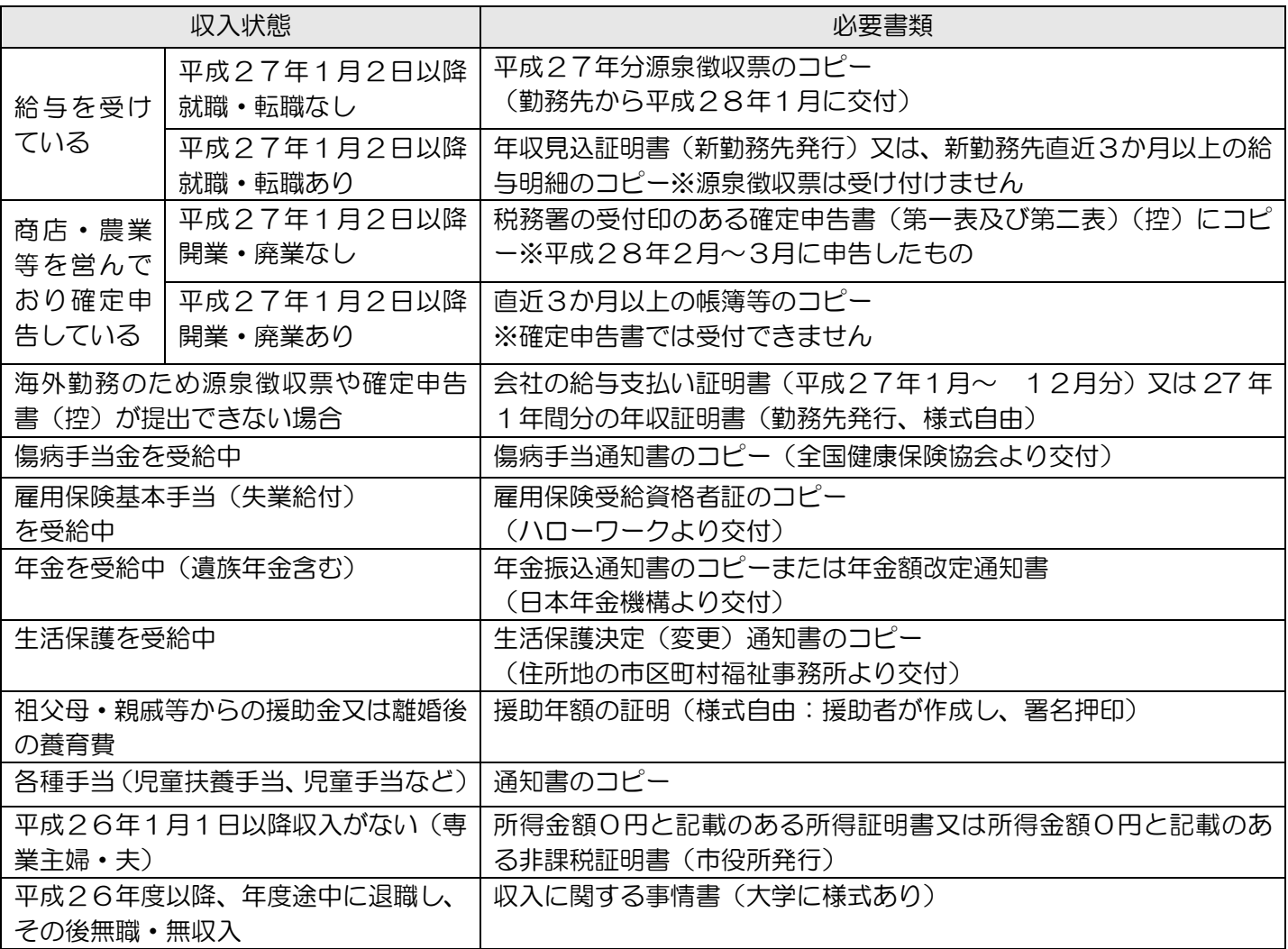

表B 所得の控除に関する書類(スカラネット入力用紙 J-特記情報関係 証明書類等)

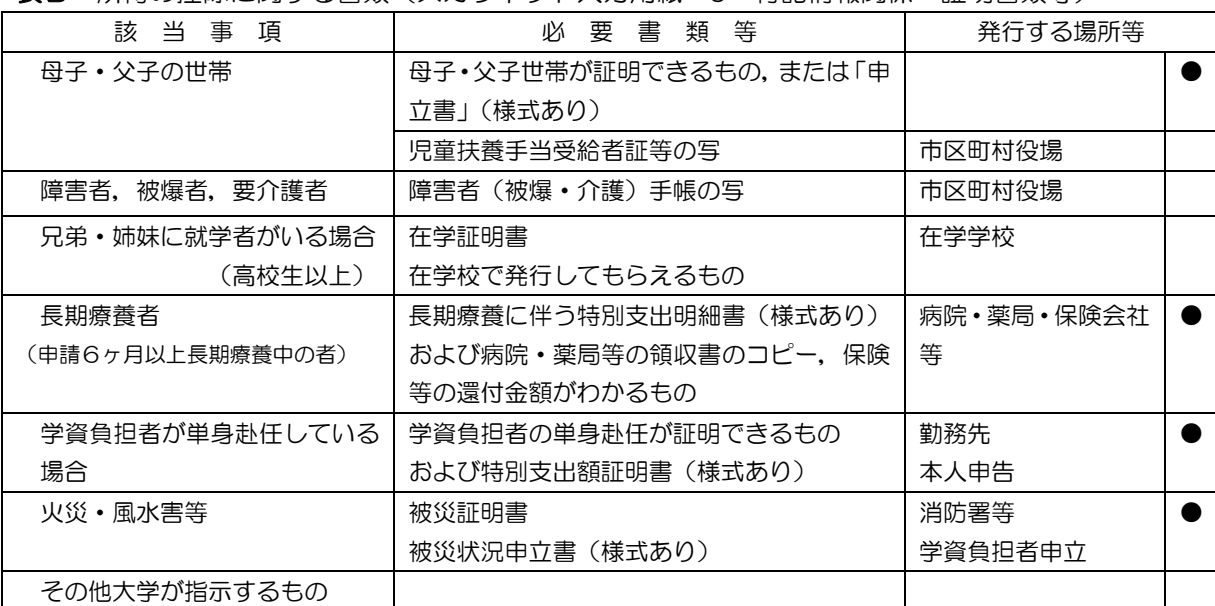

●印は学生生活支援課(図書館1F)に用紙がありますので取りに来てください。

#### ④書類の確認を受ける。

申請に必要な書類(③参照)を窓口に提出し,確認を受けてください。 書類確認後,大学よりスカラネット入力に必要なパスワードをその場で配布します。 (確認した書類は,スカラネット入力のため,一度お返しします。) 【書類の確認】 4 月27日(水),28日(木) 8:30~17:00

### (注意)12:00~13:00 は休憩時間 〈場所:南加記念ホール〉時間厳守 ※どうしても時間内に来ることが できない学生は,必ず学生生活支援課に連絡すること。

### ⑤スカラネットに入力する。

パスワードを受け取ったら,下書きしたスカラネット入力下書き用紙を参考にインターネッ トでスカラネットの入力をします。

スカラネットは,インターネット可能であれば自宅のパソコンからも入力できます。 大学で入力する場合は,図書館や総合情報メディアセンターのパソコンを使用してください。 【スカラネット入力期限】 5 月16日(月)16:30まで

#### $\bigcirc$  の入力が完了したら、全ての書類を学生生活支援課へ提出する $\bigcirc$   $\bigcirc$  く 【書類の提出】 5 月13日(金), 5 月16日(月) 8:30~18:30 〈場所:学生生活支援課〉時間厳守のこと スカラネット入力 用紙も提出してく ださい

☆提出のない場合は、スカラネットに入力していても,申請を辞退したものとして扱います。

#### ⑦採用決定

採用結果については、7月中旬頃(予定)に、申請者全員に結果を郵送します。また、採用 となった場合は,7月11日に奨学金の初回振込があります。(通帳で確認ください。)

7 月27日(水),28日(木)に「採用決定説明会」を開催し,「奨学生証」「返還誓約書」 等の重要書類を配布しますので,必ず出席してください。

なお,説明会日程・場所は,奨学金掲示板で確認してください。

※学力及び経済基準に適格となっても,日本学生支援機構からの採用割当数(採用可能な人 数)を超えた場合は,採用されないので,ご注意ください。

### ⑧返還誓約書を提出する(要注意)

締切(8月26日(金))までに提出がないと、採用が取り消しとなるので、特に注意してくだ さい。 詳細は,採用決定説明会でお伝えします。

# スカラネット入力下書き用紙記入上の注意事項

## E-奨学金申込情報

- 1 \* (a)の(2)或いは(b)の各号を選択した者は、第一種及び第二種の「確認書」 を両方とも作成し,提出すること。
	- \* (b)の(4)及び(5)を希望する者は,併用又は第一種が不採用の場合,第二 種の選考対象とならないので注意すること。

#### F-あなたの在学情報

1 (4) 専攻科に在学していますか。→「いいえ」を選択してください。

#### H-あなたの履歴情報

3 以前,日本学生支援機構から奨学金の貸与を受けた者は,必ずその奨学生番号を記入 してください。 (高校,短大,他大学等)

### | 一あなたの家族情報

- 3 (1)
	- \* 「主として家計を支えている人」父母のいずれかを入力してください。
	- \* 両親がいない場合は,同一生計の家族の内で,1年間の所得金額の多い方を記入し てください。
	- (2)
		- \* 「その他に家計を支えている人」は,(1)入力した人以外(父母のいずれかであ り兄弟等は含まない)を入力してください。(無職である場合も必ず記入してくだ さい)

父子・母子家庭であれば(2)は入力する必要はありません。

#### J-特記情報

- 1 年間授業料は54万円 (法文学部夜間コースは27万円) 授業料免除を受けている方(平成27年度)は,免除額を差し引いた金額を入力して ください。(半額免除の場合:27万円と入力,全額免除の場合:0円と入力)
- 5 申込時に治療が終了している者は,長期療養者には該当しません。
	- \* 提出書類 前頁表Bを参照

### K-家庭事情情報

 スカラネット入力下書き用紙には記入しなくて構いませんが,スカラネット入力時に は,第三者にわかるよう具体的に入力してください。

#### □-奨学金振込口座情報

必ず申込者本人名義の普通預金口座を記入してください 。(親名義の口座は不可)

申込・提出期限は厳守してください。期限までに提出のない場合は,受付できません。 奨学金の手続きについて不備事項の照会など,大学からみなさんの携帯電話に連絡すること がありますので,学生生活支援課の電話番号を登録してください。 ☆☆☆ 学生生活支援課 089 - 927 – 9168 ☆☆☆

なお. 説明に使用した書類及び配布した書類は愛媛大学 HP に掲載しております。